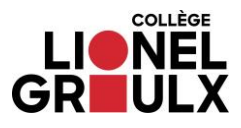

## **Paiement des frais de la bibliothèque**

- **1. Connectez-vous à votre compte ColNet.**
- **2. Cliquez sur le lien en rouge.**

**Attention! Ne pas cliquer sur l'onglet État de compte. Le paiement des frais de la bibliothèque se fait uniquement à partir du lien ci-dessous.**

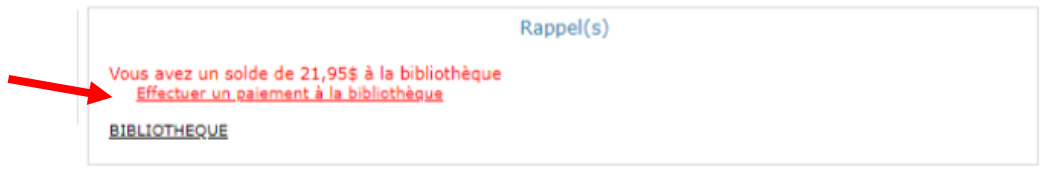

## **3. Cliquez sur Effectuer un paiement.**

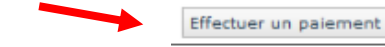

## **4. Cochez « J'ai lu et j'accepte les conditions… »,**

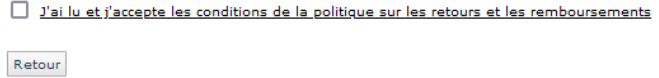

## **5. Complétez le formulaire et cliquez sur le bouton Effectuer le paiement.**

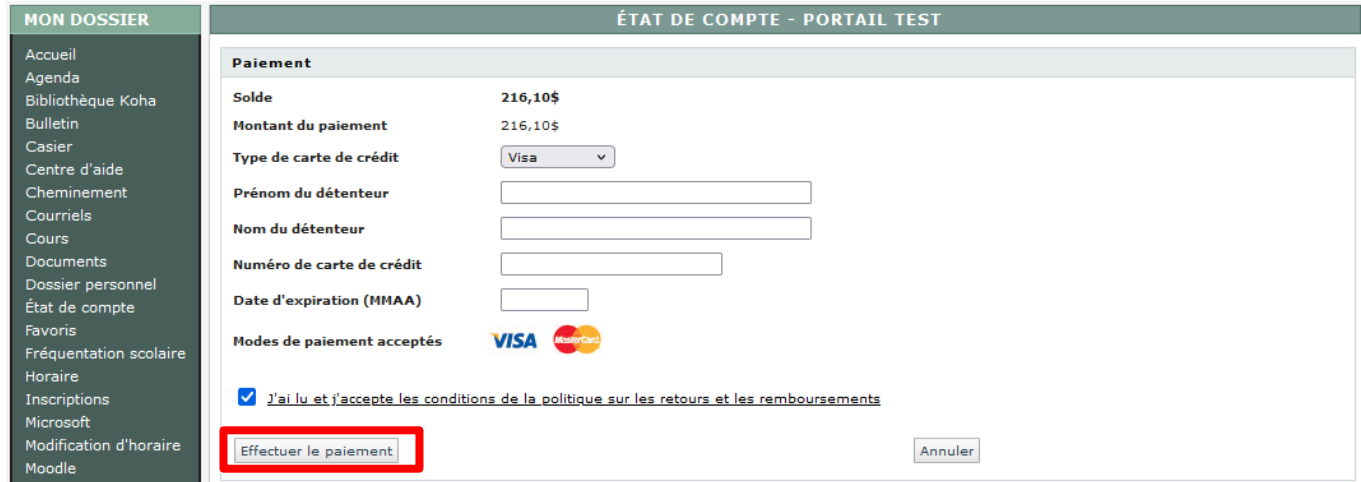

Annuler